## วิธีเข้าระบบเพื่อดาวน์โหลดแบบฟอร์มชำระเงิน

1. เข้าระบบบริหารงานวิชาการ https://academic.satit.up.ac.th เลือกที่เมนู เข้าสู่ระบบ -> นักเรียนปัจจุบัน

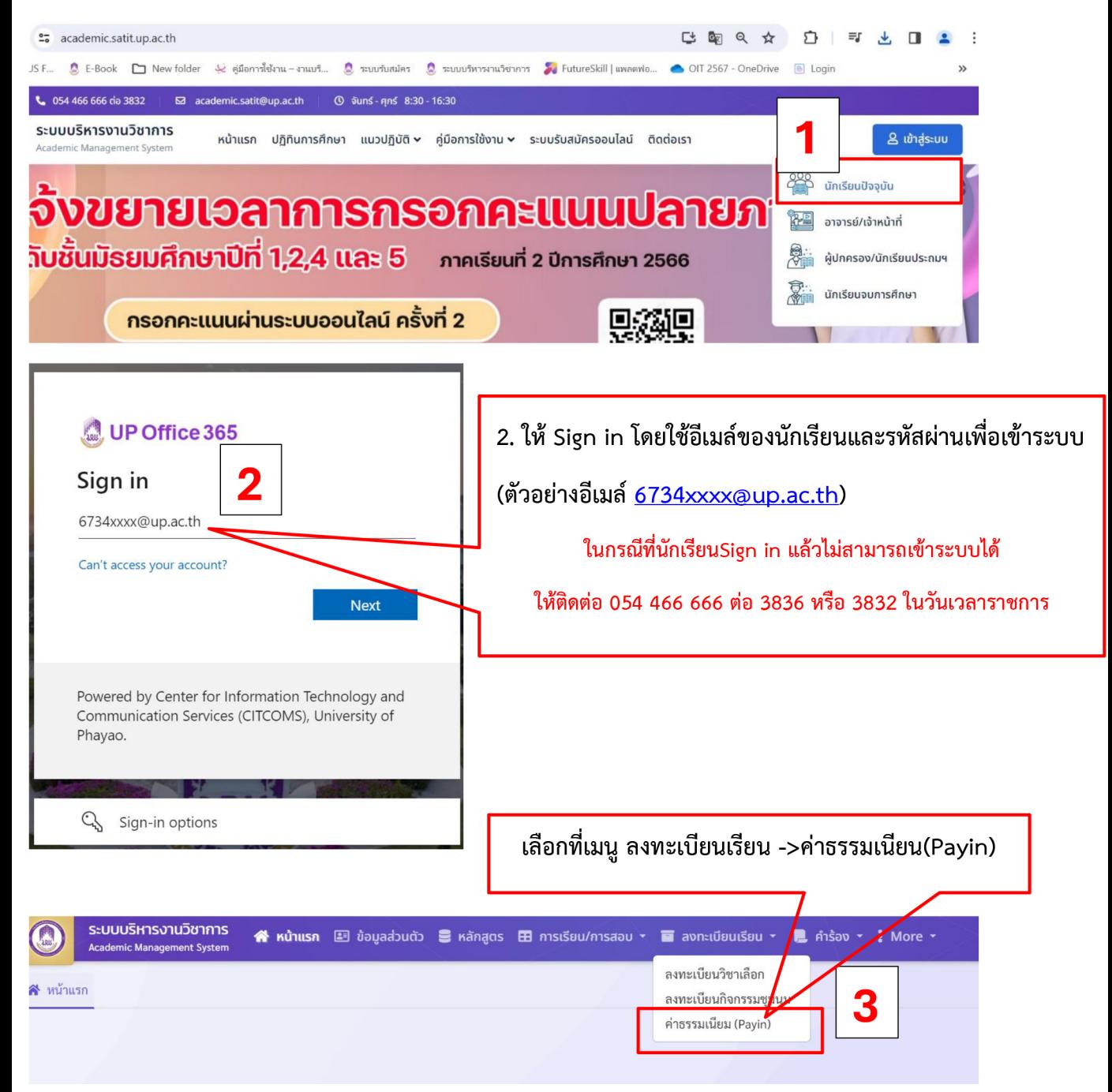